## **TRƯỜNG ĐHSPKT TP. HCM**

## **KHOA CNTT**

Bộ môn Mạng

**ĐÁP ÁN: HỆ ĐIỀU HÀNH MẠNG UNIX** Mã môn học: 1280060 HỌC KỲ I. NĂM HỌC 2014-2015. Đề có 01 trang Ngày thi: 22/12/2014. Thời gian: 60 phút Không được sử dụng tài liệu

**Câu 1 (1điểm):** Viết lệnh thực hiện các yêu cầu sau:

- **a.** Có 3 file: f1, f2, f3. Bổ sung nội dung f1 và f2 vào f3. cat f1 f2  $\gg$  f3
- **b.** Hiện thị danh sách các user trong hệ thống theo thứ tự tăng dần của user ID? sort –n /etc/paswd
- **c.** Xóa tất cả các dòng có kí tự "a" đầu dòng file1? **sed /^a/d file1**
- **d.** Hiện thị các file/ thư mục con (kèm theo tháng) được tạo vào tháng 12 của thư mục **dir2** ? ls –la | awk '{print \$9 \$6}' | grep Dec dir2
- **e.** Thống kê tình trạng sử dụng đĩa có ích của hệ thống? du -abc

## **Câu 2 (1điểm):**

Các nhiệm vụ của Shell trong Linux? Phân biệt Parent shell và Child shell? Làm sao biết hệ thống hiện tại đang làm việc với shell nào?

- $\triangleright$  Shell: cung cấp cho người dùng khả năng giao tiếp với hạt nhân thông qua trình diễn dịch trung gian (hệ vỏ)
- Chức năng của shell
	- Thông dịch lệnh
	- Khởi tạo chương trình
	- Định hướng vào ra; Kết nối đường ống
	- Thao tác trên file
	- Duy trì các biến;
	- Điều khiển môi trường
	- Lập trình shell (được thiết kế để thao tác tập tin và các quá trình trong hệ thống: nhanh, thuận tiện, tiết kiệm)
- Parent shell là shell hoạt động đầu tiên khì file startup của shell được triệu gọi
- Child Shell: Do Parent shell (current shell) tạo ra. A child shell inherits a copy of its parent's environment space and a clean local variable space. Nhằm thực hiện các tác vụ:
	- Thực hiện một nhóm câu lệnh, ex: (ls; pwd; date).
	- Thực hiện các lệnh trong script.
	- Thực hiện các tiến trình hậu trường.
- Echo \$SHELL

# **Câu 3 (1điểm):**

Sau khi kernel được nạp vào bộ nhớ, những xử lý nào sẽ diễn ra?

CKernel: được nạp vào bộ nhớ, nhân sẽ tự giải nén và bắt đầu thực hiện công việc:

- $\blacktriangleright$  Mounts the root file system as specified in the "root=" in grub.conf
- $\triangleright$  Kernel executes the /sbin/init program
- Tự nhận card super-VGA, x/đ mode văn bản, phổ biến là 80x25.
- Kiểm tra một số phần cứng khác (như đĩa cứng, đĩa mềm, card mạng...) và nạp một số trình điều khiển thiết bị phù hợp.
- Nếu kết gán không thành công thì sẽ thông báo lỗi và quá trình khởi động thất bại.
- Ðiều này tạo ra sự an toàn cho hệ thống file khi hệ thống tiến hành kiểm tra nó

**âu 4 (1điểm):** Người quản trị muốn khởi động lại dịch vụ web, xóa các file trong /tmp vào mỗi 23h30p ngày chủ nhật hàng tuần. Thực hiện yêu cầu này như thế nào?

### **Tạo file cron**

30 23 \* \* 0 service httpd restart

**Câu 5 (1.5điểm):** Viết script kiểm tra xem máy của bạn có kết nối tới một host xác định nào đó có thành công hay không?

Lấy output của lệnh ping - \$(ping host), nếu chứa chuỗi 'Reply …. Thì kết nối thành công, ngược lại thì không thành công

**Câu 6 (1.5điểm):** Viết script nhập vào một group, kiểm tra group này có tồn tại trong hệ thống không, nếu có thì bổ sung những user có user ID từ 500 đến 550 vào trong group đó.

**Đọc** từng dòng trong /etc/group xem có group g không.

Nếu có thì dùng **useradd –a** để thêm các user có userID từ 500 đến 550 vào với điều kiện lọc user: đọc trong tệp /etc/paswd nếu trường thứ 2 có gía trị  $\ge$ =500 và <=550

#### **Câu 7 (1điểm):**

a. Trong hệ thống DNS, quá trình transfer zone là gì. Những giải pháp để bảo mật cho quá trình transfer zone?

Là quá trình chuyển CSDL của DNS master sang DNS Slave

Chỉ định IP của DNS Slave allow transfer

b. Sơ đồ hoạt động của NIS? Là sao để kiểm tra đã xây dựng thành công NIS trong hệ thống.

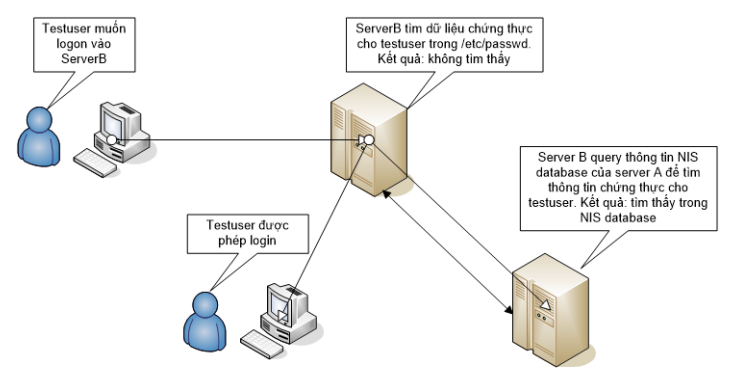

Login với user NIS

Ypcat passwd

### **Câu 8 (1điểm):**

Một công ty cần cấp địa chỉ IP cho các máy trạm với dải IP 192.168.10.0/25, 192.168.20.0/25, 192.168.30.0/25. Hãy trình bày chi tiết ý tưởng triển khai yêu cầu này trên hệ thống Linux, có vẽ sơ đồ triển khai.

Dùng DHCP RelayAgent

Gải sử DHCP Server có lớp mạng 192.168.10.0/25, Cấu hình routing từ DHCP server qua DHCP Relay Agent tới các mạng .20, .30

DHCP Server -> DHCP Relay Agent $\longrightarrow$  Mạng .20

$$
\blacktriangle
$$
 **Map** .30

### **Câu 9 (1điểm):**

Công ty có public một website có địa chỉ nội bộ 172.16.1.3 qua hệ thống Firewall IPTable như sơ đồ. Bảng nào trong IPTable sẽ được dùng, mô tả qúa trình thay đổi nội dung của gói tin khi đi qua Firewall IPTable từ một client bên ngoài có địa chỉ 192.168.1.10 vào website.

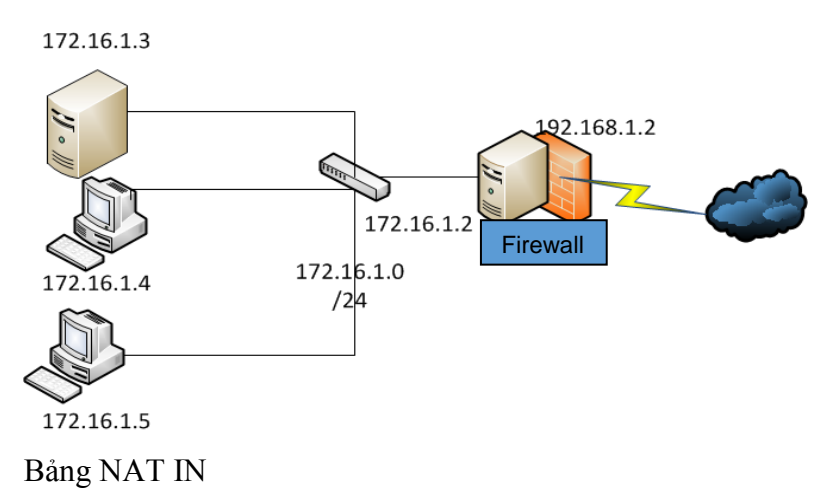

Ip **đích** của gói tin sẽ thay đổi: 203.203.203.2 -> 10.10.10.10

Ngày 16 tháng 12 năm 2014 Bộ môn ký duyệt